# ADVANCE MULTITECH LIMITED

(CIN L51494GJ1979PLC006698)

41st Annual Report

2019-20

### CORPORATE INFORMATION

## > DIRECTORS

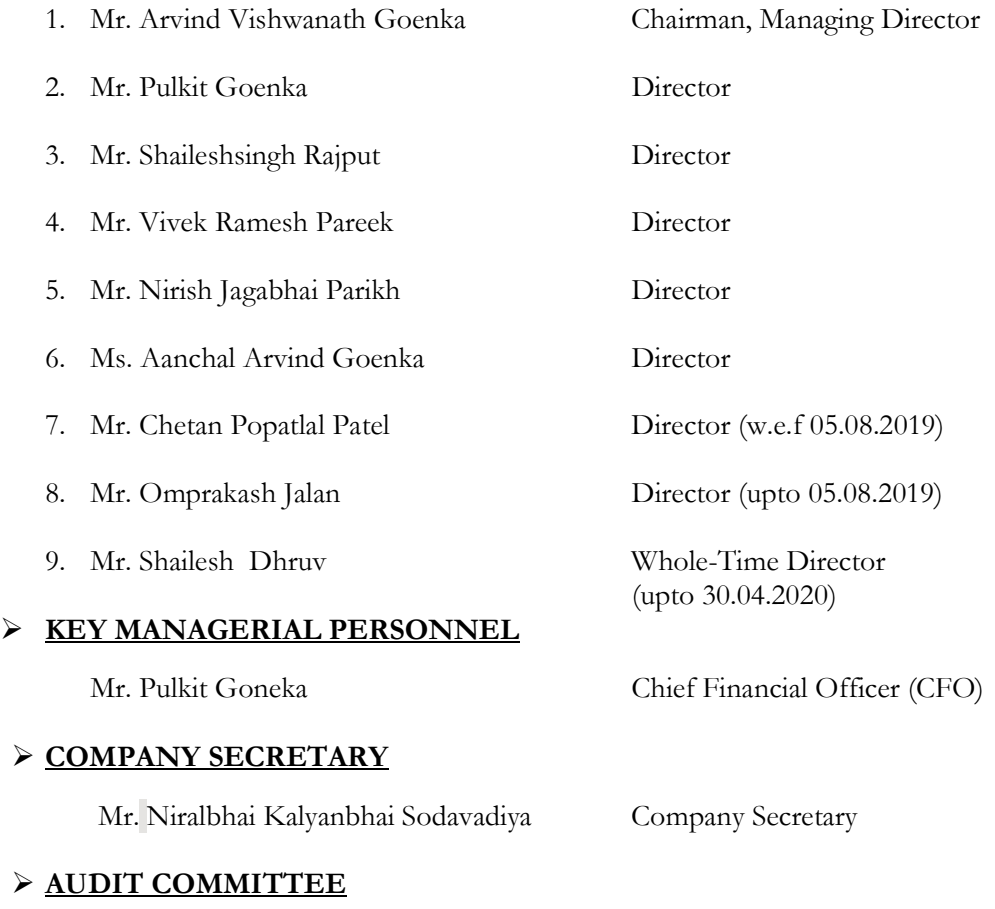

- 1. Mr. Nirish Jagabhai Parikh Chairman
- 2. Mr. Chetan Popatlal Patel Member (w.e.f.-05.08.2019)<br>
3. Mr. Omprakash Jalan Member (upto 05.08.2019)
- 4. Mr. Shaileshsingh Rajput

#### > NOMINATION AND REMUNERATION COMMITTEE

- 1. Mr. Nirish Jagabhai Parikh Chairman<br>2. Mr. Omprakash Jalan Member (1 Member (upto 05.08.2019)<br>Member (w.e.f.-05.08.2019) 3. Mr. Chetan Popatlal Patel
- 4. Mr. Shaileshsingh Rajput Member

# > STAKEHOLDERS' RELATIONSHIP COMMITTEE

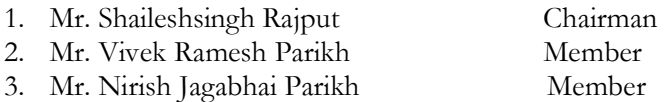

Member ( upto 05.08.2019)<br>Member

#### > KEY CONTACT PERSON

Mr. Arvind Vishwanath Goenka Managing Director Mr. Pulkit Goneka Chief Financial Officer Mr. Niralbhai Kalyanbhai Sodavadiya Company Secretary

# > BANKERS

Punjab National Bank (Earlier Known as Oriental Bank of Commerce) C.G. Road Branch, Ahmedabad – 380 006.

#### > STATUTORY AUDITORS:

Suresh R.Shah & Associates Chartered Accountants Ahmedabad

# > SECRETARIAL AUDITORS

M/s. Patawari & Associates Practicing Company Secretaries Ahmedabad

# > INTERNAL AUDITORS

M/s. Tibrewal Bhagat & Associates, Chartered Accountants Ahmedabad

# > SHARES LISTED WITH :

Bombay Stock Exchange (BSE)

# > REGISTRAR & SHARE TRANSFER AGENT:

Bigshare Services Pvt. Ltd. 1st Floor, Bharat Tin Works Building, Opp. Vasant Oasis, Makwana Road,Marol, Mumbai – 400 059

# **EXECUTERED OFFICE:**

36, Kothari Market, Kankaria Road, Ahmedabad – 380 022.

Factory Address: Plot No. 167, Pirana Approach, Village: Piplej, Ahmedabad

#### > CORPORATE IDENTITY NUMBER: L51494GJ1979PLC006698

> WEBSITE: EMAIL:

www.advancemulti.com info@advancemulti.com

# INDEX

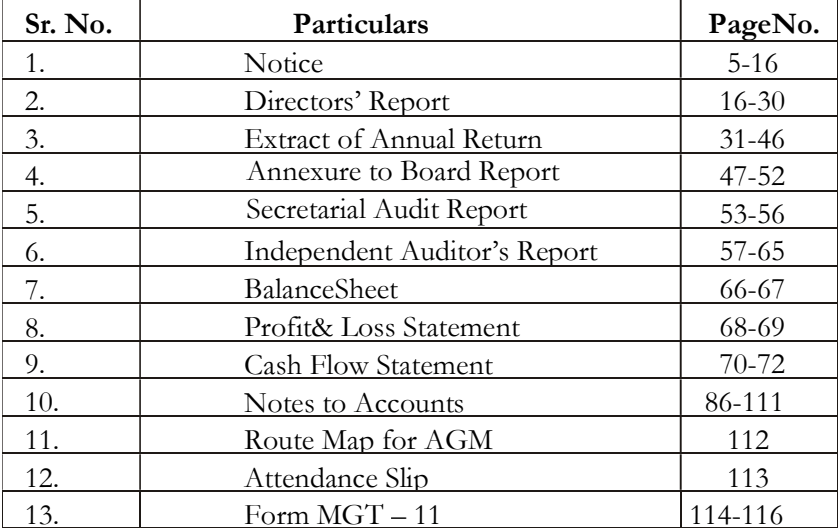

### ADVANCE MULTITECH LIMITED

# Registered office: 36,Kothari Market Kankaria Road Ahmedabad-380022 CIN: L51494GJ1979PLC006698 Tel: 8758998855 Website:www.advancemulti.com E-Mail: info@advancemulti.com

NOTICE is hereby given that Forty One (41<sup>st</sup>) Annual General Meeting of the members of the Company will be held on Wednesday, 30<sup>th</sup> December, 2020 at 05:00 p.m. at the Registered office of the Company situated at 36, Kothari Market, Kankaria Road Ahmedabad-380022 to transact the following business : -

#### ORDINARY BUSINESS:

- 1. To receive, consider and adopt the Audited Financial Statements for the Financial Year ended on 31<sup>st</sup> March, 2020, together with the Reports of the Board of Directors and Auditors thereon.
- 2. To appoint a director in place of Mr. Shaileshsingh Rajput (DIN 00176962) who retires by rotation and offers himself for re appointment.
- 3. To appoint a director in place of Mr. Pulkit Goenka (DIN 00177230) who retires by rotation and offers himself for re appointment.

#### Special Business:

4. To consider and if thought fit to pass with or without modification the following resolution as a Special Resolution:

**"RESOLVED THAT** pursuant to the provisions of Sections 149(6), 150, 152 read with Schedule IV and all other applicable provisions of the Companies Act, 2013 ('Act'), the Companies (Appointment and Qualification of Directors) Rules, 2014 and SEBI (Listing Obligations and Disclosure Requirements) Regulations, 2015 (including any statutory modification(s) or re-enactment thereof for the time being in force) of the Companies Act, 2013 and Articles of Association of the Company and upon recommendation of Nomination and Remuneration Committee, Mr. Vivek Ramesh Pareek (DIN: 02839305), who was appointed as an Independent Director and who holds office as an Independent Director upto October 18, 2020 and being eligible, be and is hereby re-appointed as an Independent Director of the Company, not liable to retire by rotation and to hold office for a Second term of 5 (Five) Consecutive years, i.e. up to October 18, 2025"

# BY ORDER OF THE BOARD OF DIRECTORS ADVANCE MULTITECH LIMITED

Date: 20.10.2020

Place: Ahmedabad ARVIND GONEKA Chairman & Managing Director (DIN No.: 00093200)

# NOTES:

- 1. A member entitled to attend and vote at the meeting is also entitled to appoint one or more proxies and that a proxy need not be a member of the company. Proxies in order to be effective must be deposited not less than 48 hours before the commencement of the meeting. A person can act as proxy on behalf of members not exceeding 50 (fifty) and holding in aggregate not more than 10 (ten) percent of the total share capital of the Company. However, a member holding more than 10% (ten percent) of the total share capital of the Company may appoint a single person as proxy and such person shall not act as proxy for any other member. Proxies submitted on behalf of the Companies, Societies, etc., must be supported by an appropriate resolution/authority as applicable.
- 2. The Register of Members and Share Transfer Books will remain close from 24<sup>th</sup> December,  $2020$  to  $30<sup>th</sup>$  December,  $2020$  (both days inclusive).
- 3. Members are requested to intimate about the change in address, if any.
- 4. Members are requested to bring the copies of the annual report as the same will not be distributed at the annual general meeting.
- 5. Pursuant to Section 72 of the Companies Act, 2013, Members who hold shares in the physical form can nominate a person in respect of all the shares held by them singly or jointly.
- 6. Members may note that the copy of the annual report for the year 2019-2020 is also available on the website of the Company.
- 7. In compliance with the provisions of Section 108 of the Companies Act, 2013 read with Rule 20 Companies (Management and Administration) Rules, 2014 and Regulation 44 of SEBI (Listing Obligations and Disclosure Requirements) Regulations 2015, Members have been provided with the facility to cast their vote electronically, through the e-voting services provided by the NSDL (National Securities Depository Limited ) on all resolutions set forth in this Notice.

The Ministry of Corporate Affairs has taken a "Green Initiative in the Corporate Governance" by allowing paperless compliances by companies and has issued circular stating that service of notice/documents including annual report can be sent by e-mail to its members. We fully support the Ministry's green initiative. Accordingly, the members are requested to inform their e-mail addresses to RTA - M/s Bigshare Services Pvt. Ltd., 1st Floor, Bharat Tin Works Building, Opp. Vasant Oasis, Makwana Road,Marol, Mumbai – 400 059.

- 8. The information pursuant to Regulation 36(3) of SEBI (Listing Obligation and Disclosure Requirements) Regulations, 2015 with respect to the details of the Directors seeking appointment / re-appointment in this Annual General Meeting is annexed herewith.
- 9. Shareholders who have already voted prior to the meeting date would not be entitled to vote at the meeting venue.
- 10. Notice of the 41<sup>st</sup> Annual General Meeting of the Company Inter alia, indicating the process and manner of e-voting is being sent to all the members whose email Ids are registered with the Company/Depository Participant(s) for communication purpose through electronic mode unless any member has requested for a physical copy of the same. For members who have not registered their email address, physical copies of the Notice of the 41<sup>st</sup> Annual general Meeting of the Company, inter alia, indicating the process and manner of e-voting is being sent through the permitted mode.
- 11. In view of COVID-19, shareholders are requested to follow the below mentioned safety guidelines while attending the meeting:
	- Maintain at least 1 meter (3 feet) distance between yourself and others;
	- Wear a mask throughout the meeting;
	- Use a hand sanitizer, which would be provided at the entrance of the meeting hall on the day of meeting;

# THE INSTRUCTIONS FOR SHAREHOLDERS VOTING ELECTRONICALLY ARE AS UNDER:

The Company has approached NSDL for providing e-voting services through our e-voting platform. In this regard, your Demat Account/Folio Number has been enrolled by the Company for your participation in e-voting on resolution placed by the Company on e-Voting system.

The Notice of the Annual General Meeting (AGM) of the Company inter alia indicating the process and manner of e-Voting process along with printed Attendance Slip and Proxy Form can be downloaded from the link https://www.evoting.nsdl.com or (https://www.advancemulti.com).

The e-voting period commences on December 27, 2020 (9:00 am) and ends on December 29, 2020 (5:00 pm). During this period shareholders' of the Company, may cast their vote electronically. The e-voting module shall also be disabled for voting thereafter. Once the vote on a resolution is cast by the shareholder, the shareholder shall not be allowed to change it subsequently.

The voting rights of members shall be in proportion to their shares of the paid up equity share capital of the Company as on the **cut-off date** of  $23<sup>rd</sup>$  December, 2020. Any person, who acquires shares of the Company and become member of the Company after dispatch of the notice and holding shares as of the cut-off date i.e. 23rd December, 2020, may obtain the login ID and password by sending a request at <u>evoting@nsdl.co.in</u> or (info@advancemulti.com).

The facility for voting through remote e-voting shall be made available at the AGM and the members attending the meeting who have not cast their vote by remote e-voting shall be able to exercise their right at the meeting through ballot paper.

#### How do I vote electronically using NSDL e-Voting system?

The way to vote electronically on NSDL e-Voting system consists of "Two Steps" which are mentioned below:

Step 1 : Log-in to NSDL e-Voting system at https://www.evoting.nsdl.com/ Step 2 : Cast your vote electronically on NSDL e-Voting system.

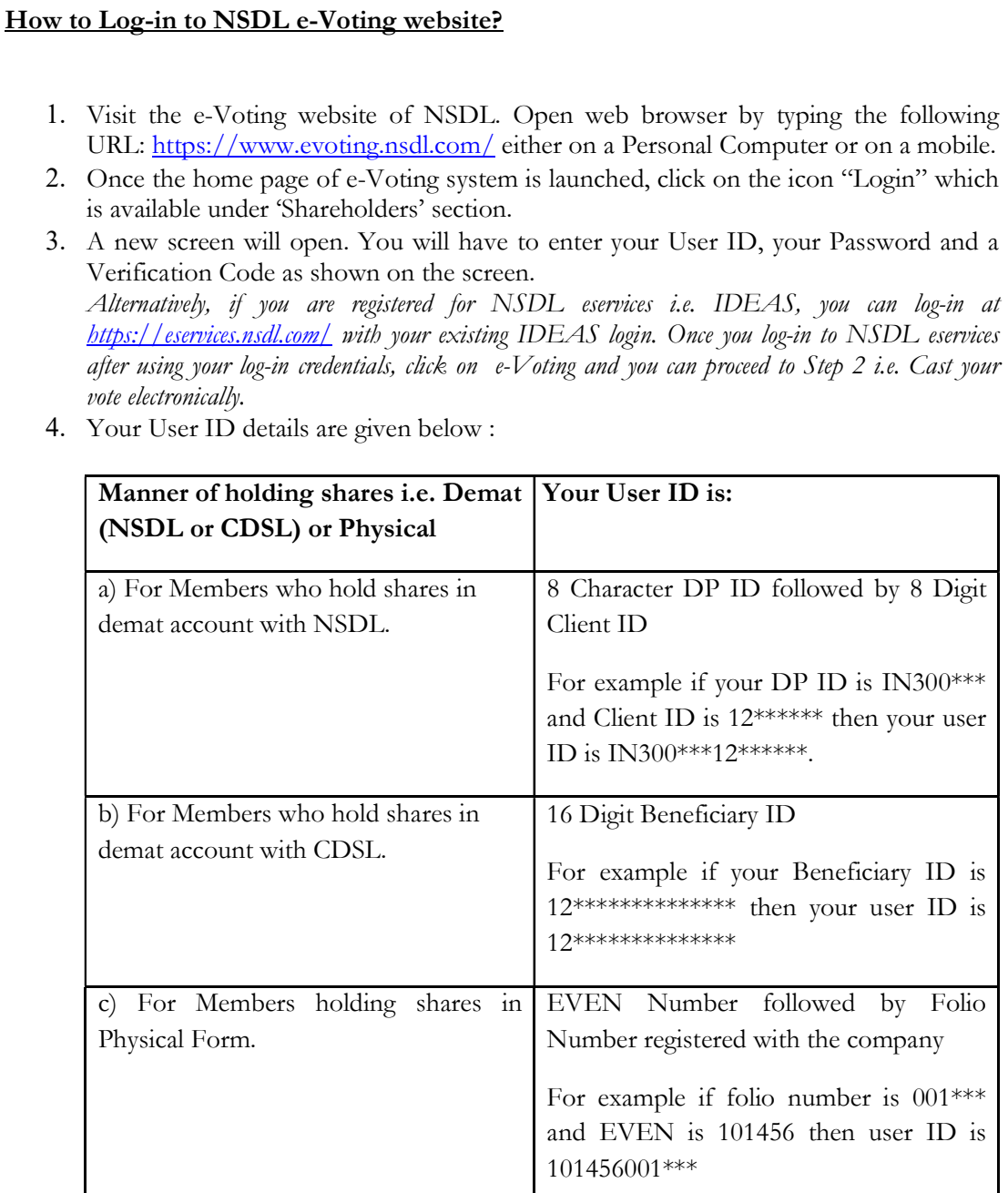

- 5. Your password details are given below:
	- a) If you are already registered for e-Voting, then you can user your existing password to login and cast your vote.
	- b) If you are using NSDL e-Voting system for the first time, you will need to retrieve the 'initial password' which was communicated to you. Once you retrieve your 'initial password', you need to enter the 'initial password' and the system will force you to change your password.
- c) How to retrieve your 'initial password'?
	- (i) If your email ID is registered in your demat account or with the company, your 'initial password' is communicated to you on your email ID. Trace the email sent to you from NSDL from your mailbox. Open the email and open the attachment i.e. a .pdf file. Open the .pdf file. The password to open the .pdf file is your 8 digit client ID for NSDL account, last 8 digits of client ID for CDSL account or folio number for shares held in physical form. The .pdf file contains your 'User ID' and your 'initial password'.
	- (ii) If your email ID is not registered, your 'initial password' is communicated to you on your postal address.
- 6. If you are unable to retrieve or have not received the " Initial password" or have forgotten your password:
	- a) Click on "Forgot User Details/Password?"(If you are holding shares in your demat account with NSDL or CDSL) option available on www.evoting.nsdl.com.
	- b) Physical User Reset Password?" (If you are holding shares in physical mode) option available on www.evoting.nsdl.com.
	- c) If you are still unable to get the password by aforesaid two options, you can send a request at evoting@nsdl.co.in mentioning your demat account number/folio number, your PAN,your name and your registered address.
- 7. After entering your password, tick on Agree to "Terms and Conditions" by selecting on the check box.
- 8. Now, you will have to click on "Login" button.
- 9. After you click on the "Login" button, Home page of e-Voting will open.

# Details on Step 2 is given below:

# How to cast your vote electronically on NSDL e-Voting system?

- 1. After successful login at Step 1, you will be able to see the Home page of e-Voting. Click on e-Voting. Then, click on Active Voting Cycles.
- 2. After click on Active Voting Cycles, you will be able to see all the companies "EVEN" in which you are holding shares and whose voting cycle is in active status.
- 3. Select "EVEN" of company for which you wish to cast your vote.
- 4. Now you are ready for e-Voting as the Voting page opens.
- 5. Cast your vote by selecting appropriate options i.e. assent or dissent, verify/modify the number of shares for which you wish to cast your vote and click on "Submit" and also "Confirm" when prompted.
- 6. Upon confirmation, the message "Vote cast successfully" will be displayed.
- 7. You can also take the printout of the votes cast by you by clicking on the print option on the confirmation page.
- 8. Once you confirm your vote on the resolution, you will not be allowed to modify your vote.

# General Guidelines for shareholders

- 1 Institutional shareholders (i.e. other than individuals, HUF, NRI etc.) are required to send scanned copy (PDF/JPG Format) of the relevant Board Resolution/ Authority letter etc. with attested specimen signature of the duly authorized signatory(ies) who are authorized to vote, to the Scrutinizer by e-mail to sourabh9389@gmail.com with a copy marked to evoting@nsdl.co.in.
- 2. It is strongly recommended not to share your password with any other person and take utmost care to keep your password confidential. Login to the e-voting website will be disabled upon five unsuccessful attempts to key in the correct password. In such an event, you will need to go through the "Forgot User Details/Password?" or "Physical User Reset Password?" option available on www.evoting.nsdl.com to reset the password.
- 3. In case of any queries, you may refer the Frequently Asked Questions (FAQs) for Shareholders and e-voting user manual for Shareholders available at the download section of www.evoting.nsdl.com or call on toll free no.: 1800-222-990 or send a request at evoting@nsdl.co.in